# **Настройки для ТСД в системе**

В lsFusion ERP должны быть настроены следующие параметры:

доступ и обмен данными

В меню **Администрирование** - **Настройки** вкладка **Оборудование** необходимо установить параметры подключения ТСД к системе и выгрузки данных.

**Хост** - IP адрес подключения к серверу приложений

**Порт** - порт подключения. По умолчанию выставлен 2004

Значения **Хост** и **Порт** должны быть одинаково настроены в lsFusion ERP и мобильном приложении lsFusion BCS

**Перестартовать** - кнопка обновления данных подключения на сервере. При смене настроек нужно нажать эту кнопку, данные будут обновлены на сервере без необходимости его перезапускать.

**Запретить доступ заблокированным пользователям** - заблокированные пользователи не смогут пройти авторизацию и подключится с ТСД.

**Загружать в терминал все товары без це**н - по умолчанию в выгрузку данных попадают только товары с ценой (розничной для магазинов и учетной для складов), если отметить признак, то товары, для которых на текущий момент цена не задана, также будут включены в выгрузку.

**Загружать только активные товары** - при отмеченном свойстве выгружен будет не весь [справочник товаров](http://documentation.luxsoft.by/pages/viewpage.action?pageId=97014624), а только активные товары.

**Загружать в терминал текущие остатки** - при отмеченном свойстве в файл выгрузки будут включены данные по остатку каждого выгружаемого товара.

**Фильтровать по текущим остаткам** - при отмеченном свойстве в выгрузку попадут только товары с ненулевым остатком.

**Вид цен (фильтр ассортимента поставщика**) - по указанному виду цены выгружается ассортимент поставщиков.

**Не выгружать товары при выгрузке базы целиком** - справочник товаров не будет включен в файл выгрузки.

**Выгружать изображения товаров при выгрузке базы целиком** - в файл выгрузки будут включены изображения товаров.

**Папка для файла base.zip** - путь к папке для сохранения копии выгружаемого файла. По умолчанию, если папка не указана, то файл выгрузки формируется и передается в ТСД без сохранения.

**Количество дней для выгрузки партий** - при партионном учете в этом поле указывают количество дней, за которые будут выгружены партии товаров. Если значение не установлено, то партии не выгружаются.

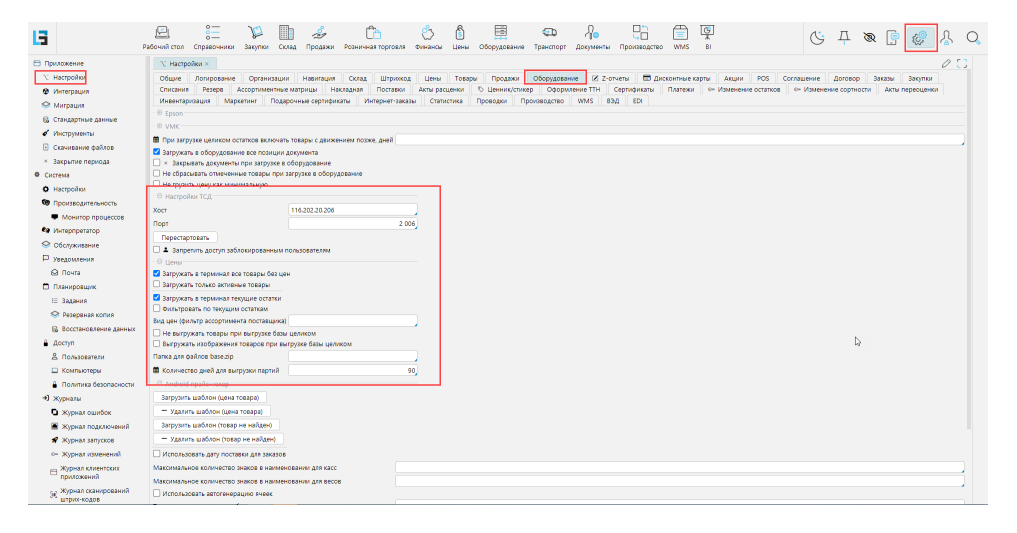

#### <span id="page-0-0"></span>конфигурацию ТСД (в онлайн настройках сервер приложений)

Конфигурация ТСД настраивается в lsFusion ERP на форме **Оборудование** - **Терминалы сбора данных** - **Конфигурация ТСД**. При [обмене данными](http://documentation.luxsoft.by/pages/viewpage.action?pageId=116580508) с ТСД загружается конфигурация. в приложении на ТСД также есть аналогичные настройки, однако конфигурация системы имеет приоритет над локальной и при обмене данными локальные настройки будут удалены.

Настройки конфигурации разделены на группы. Чтобы установить/изменить настройку необходимо:

- 1. Отметить настройку в колонке **Вкл.** и она станет доступна для редактирования
- 2. Кликнуть в поле *Значение*
- 3. выбрать значение из доступных или ввести нужное
- 4. **Сохранить** изменения на форме

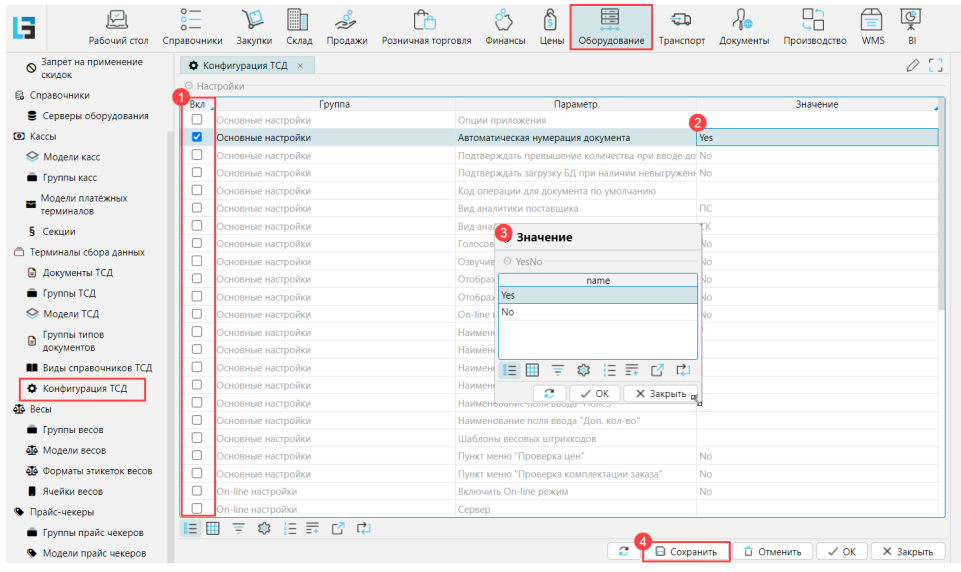

# Доступные группы настроек

#### **Основные настройки**

- **Опции приложения** в данном меню активируются индивидуальные доработки
- **Имя файла БД** задает имя файла базы данных.
- **Меню на главном экране**  при включении рабочее меню (см. п. Рабочее меню) будет сразу отображаться на главном экране
- **Автонумерация документа** автоматическая нумерация документа. При создании нового документа в поле «номер документа» будет подставляться значение счетчика. Каждый день счетчик начинается с единицы «1».
- **Подтверждение ввода количества** при вводе количества товара, превышающего допустимое, программа позволит продолжить работу с введенным количествоим после подтверждения.
- **Подтверждение загрузки БД** программа позволит загрузить БД при наличии невыгруженных документов после подтверждения.
- **Код операции для документа** код операции, который будет автоматически подставляться при создании нового документа.
- **Код аналитики поставщика** код аналитики (префикс) поставщика. Например, если коды поставщиков имеют вид «ПС00001», «ПС00001» …, то значение данного параметра необходимо указать «ПС».
- **Код аналитики склада** код аналитики (префикс) склада.
- **Шаблоны весовых штрихкодов** для распознавания весовых штрихкодов необходимо прописать соответствующие шаблоны.

*Форматы шаблонов могут быть следующими:*

PPTTTTTWWWWW – (PP –префикс 2 знака, TTTTT – кода товара 5 знаков, WWWWW – вес 5 знаков)

PPTTTTTWWWW – (PP –префикс 2 знака, TTTTTT – кода товара 6 знаков, WWWW – вес 4 знаков)

PPTTTTTQQQQQ – (PP –префикс 2 знака, TTTTT – кода товара 5 знаков, QQQQQ – количество 5 знаков)

PPTTTTTTQQQQ – (PP –префикс 2 знака, TTTTT – кода товара 6 знаков, QQQQ – количество 4 знаков)

Например:

для весового товара – 20TTTTTWWWWW

для штучного товара – 21TTTTTQQQQQ

- **Клавиатура** включает отображение клавиатуры на экране устройства.
- **Товарная категория** включает отображение категории товара в списках товаров, в выключенном состоянии товарная категория отображается в дополнительной информации о товаре.
- **Голосовые сообщения** включает использование голосовых сообщений.
- **Названия полей ввода** позволяет переименовывать поля ввода информации Дата(1,2), Доп. кол-во и Поле (1-3).
- **Проверка цен** включает отображение пункта «Проверка цен» в рабочем меню.
- **Проверка комплектации заказа**  включает отображение пункта «Проверка комплектации заказа» в рабочем меню

### **On-line настройки**

- **Сервер изображений** Изображения товаров могут хранится на сервере, а не загружаться из системы. В этом случае в это поле вносится
- адрес сервера, на котором хранятся изображения товаров. Идентификация изображения производится по штрихкоду. **On-line** – данный переключатель включает дополнительный интерфейс и механизмы для работы ТСД в режиме On-line (загрузка БД,
- выгрузка документов через сокет).
- **Имя/IP-адрес сервера** имя или IP-адрес сервера.
- **Порт сервера** TCP-порт сервера.
- **Сохранять имя пользователя и пароль**  включает сохранение данных пользователя для авторизации.
- **Мониторинг подключения к серверу** –
- **Передавать статус заказов** при обмене данными будет передаваться статус заявок.
- **Запрашивать склад** при авторизации программа будет запрашивать склад, по которому будет идти обмен данными. Используется при работе устройства на разных складах. Для возможности выбора склада у пользователя должен быть настроен дроступ к нескольким складам.

#### **Обмен данными**

- **Формат файлового обмена** выбор формат обмена: SQLite, CSV, XML. Описание форматов обмена смотрите в соответствующем разделе.
- **FTP-обмен** включает механизм обмена через FTP-сервер и открывает настройки FTP-сервера.
- **Каталог обмена** указывает сетевой или локальный каталог обмена. Путь к сетевому каталогу должен иметь следующий вид: «smb://имя\_или\_ip\_пк/каталог».

#### **Печать ценников**

- **Печать ценников** включает мобильную печать ценников.
- **Код операции для ценника** код вида операции документа для печати ценников
- **Запрос количества** программа будет запрашивать, сколько ценников печатать
- справочники для использования при создании документов ТСД

Для формирования и работы с документами ТСД может понадобится дополнительная информация. Например, чтобы определить принадлежность документа к складу или ввести дополнительную информацию, такую как причина списания или комиссия по инвентаризации. Для этих целей настраивают справочники на форме **Оборудование** - **Терминалы сбора данных** - **Виды справочников ТСД**

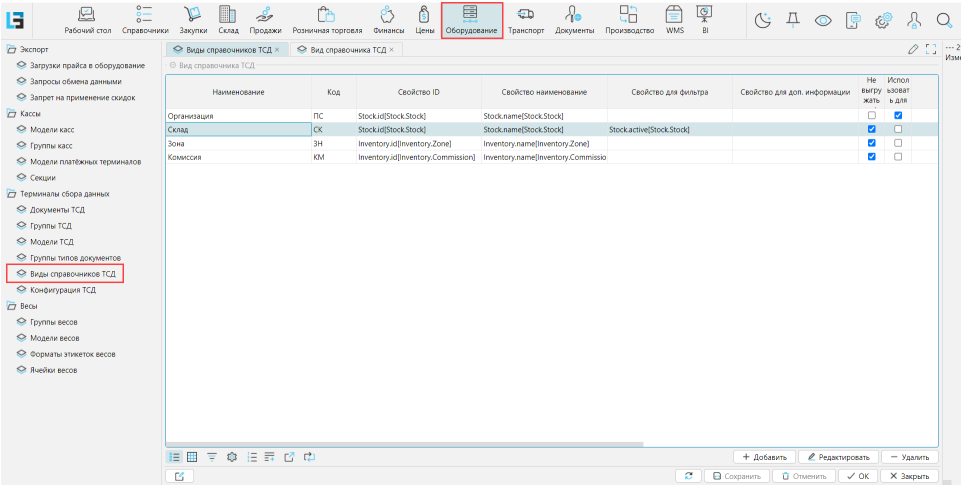

Для каждого справочника задаются следующие параметры:

**Наименование** - произвольное название справочника, отражающее его суть

**Код** - буквенный идентификатор справочника

**Свойство ID** - имя свойства, которое определяет уникальный идентификатор объектов настраиваемого справочника, например код склада

**Свойство наименование** - имя свойства, которое определяет название объектов настраиваемого справочника

**Свойство для фильтра** - имя свойства, которое определяет, по какому признаку добавляются объекты в справочник ТСД, например, только активные склады

**Свойство для доп.информации** - имя свойства, которое определяет дополнительные данные, которые нужно отображать в ТСД

**Не выгружать префикс** - код справочника не будет выгружаться в качестве префикса ID объекта

**Использовать для выгрузки заказов** - объекты данного справочника являются поставщиками выгружаемых в ТСД заказов

**Свойство 1/2/3** - дополнительные свойства, которые могут быть использованы

**Свойство флаги** - задает использование специфических свойств, при их наличии

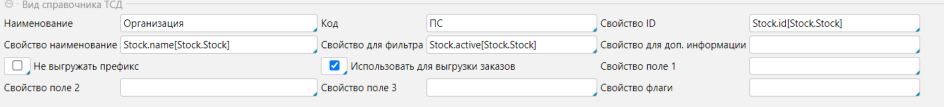

типы документов

Количество типов документов, которые могут быть созданы при помощи ТСД не ограничено и зависит от особенностей логики клиентов. Создают и настраивают типы документов ТСД на форме Оборудование - Терминалы сбора данных - Группы типов документов.

Типы документов объединяются в группы. Обычно для работы достаточно одной группы типов документов. Однако, если есть необходимость использовать несколько наборов типов документов, то можно создавать несколько групп типов документов. Также в системе есть возможность ограничивать пользователям доступ к группам типов документов ТСД, Подробно эта возможность описана в статье Политика безопасности.

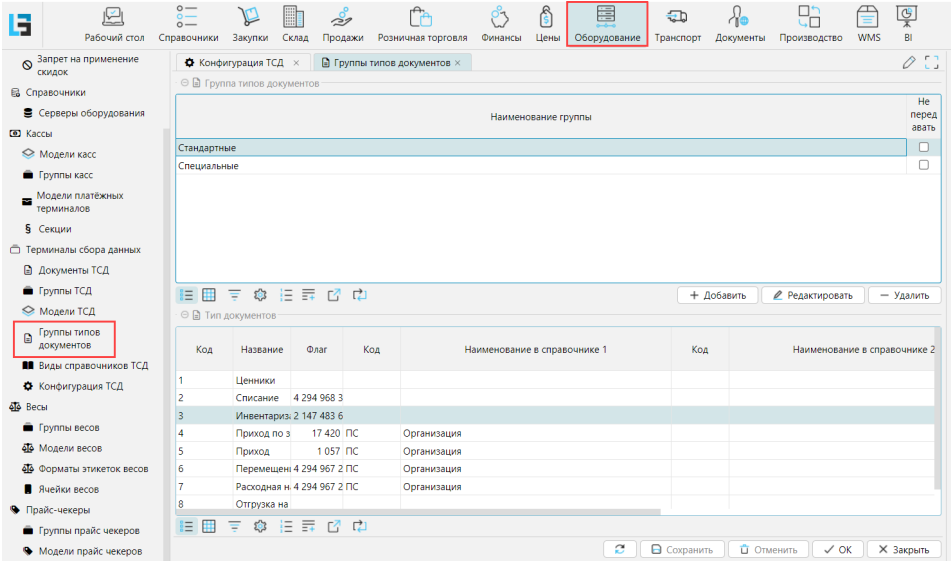

Типы документов добавляются на форме группы типов документов. Для настройки типа документа необходимо:

- 1. добавить новую строку для нового типа документов
- 2. Указать уникальный Код и произвольное, понятное пользователям Название документа. Если данные документы будут использоваться для формирования спецификации накладных закупки в соответствии с заказами поставщику, то нужно отметить признак Для накладных закупки,
- 3. Настроить справочники, которые используются для создания документов на ТСД. Справочники определяют существенные признаки документа, например организацию или склад поставщика или покупателя. Также в полях Код/Наименование в справочнике (для строк) можно задавать признаки для строк документа, например, причину списания.

Чтобы указать справочник для документа или строки в соответствующем поле Код выбрать код справочника. Наименование заполнится автоматически.

4. Установить правила, по которым будут формироваться документы данного типа. Для этого в поле Флаги нужно вызвать контекстное меню и выбрать Показать расшифровку. В списке флагов отметить подходящие. Корректировать флаги можно и на форме Оборудование - Термина лы сбора данных - Группы типов документов.

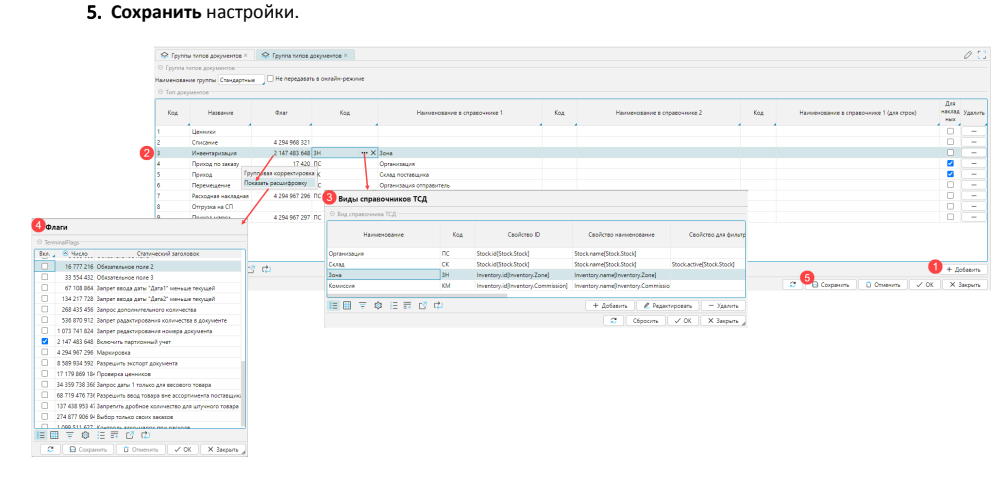

## <span id="page-3-0"></span>Значения флагов

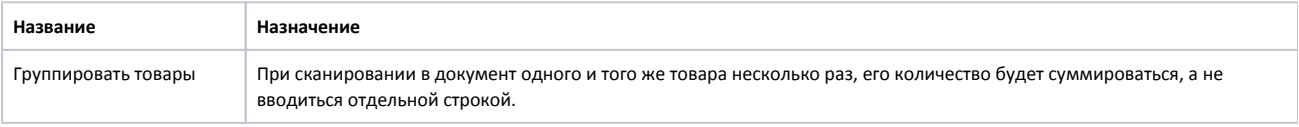

<span id="page-4-0"></span>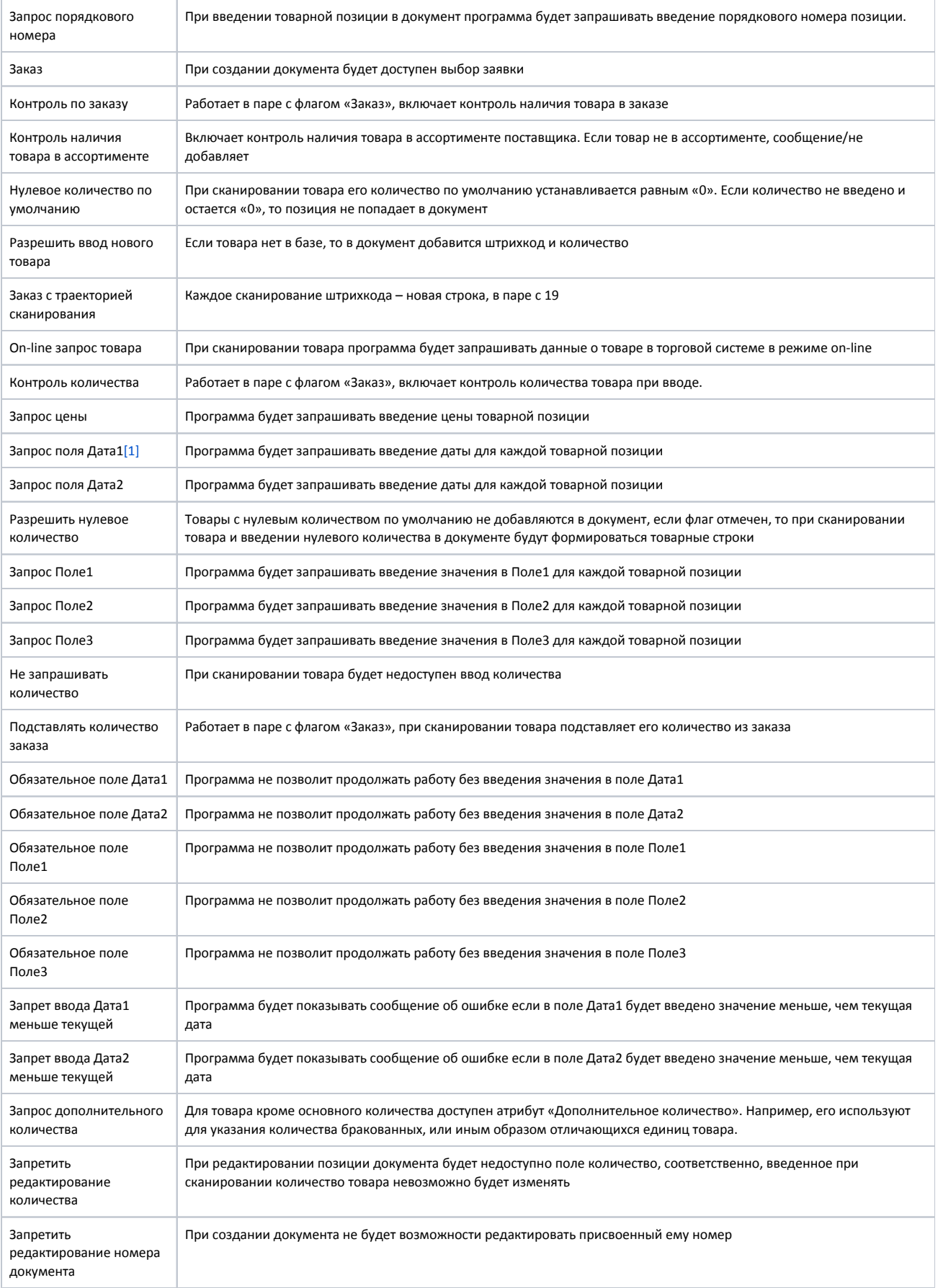

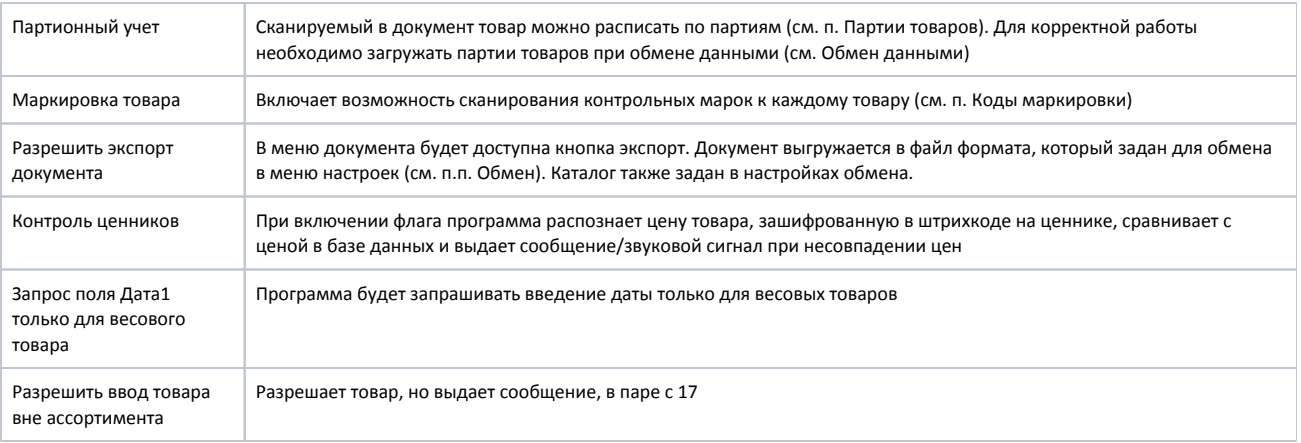

[\[1\]](#page-4-0) Поля Дата1 и Дата2 используются для введения значимых данных относительно товара, например даты производства или срока годности. Изменить название полей на более понятные для пользователя можно в меню Настройки (см. п. Настройки программы) доступ сотрудников с ТСД к складу/складам

ТСД оперирует данными определенного склада. Поэтому у пользователя, который авторизуется в приложении на ТСД, должен быть настроен доступ к одному или нескольким складам.

Доступ настраивается в карточке сотрудника, которую можно открыть из формы **Справочники** - **Сотрудники**. Чтобы установить доступ:

- 1. Отметить признак **Ограничить доступ**
- 2. Gерейти на вкладку **Склады**

<span id="page-5-0"></span> $\bullet$ 

- 3. Отметить, на каком складе работает сотрудник в столбце *Сотрудник подразделения*. Этот склад по умолчанию станет **Основным** и к нему будет предоставлен доступ. При авторизации в приложении на ТСД данного сотрудника в приложение будут загружаться данные по этому складу
- 4. Если сотрудник работает на нескольких складах, например ревизор, то в столбце *Доступ разрешен (компания)* нужно отметить те склады, к которым у сотрудника должен быть доступ. Чтобы при авторизации в приложении на ТСД загружались данные не склада по умолчанию (основного), а нужного склада, необходимо в [конфигурации](#page-0-0) настроить возможность выбора склада при авторизации.

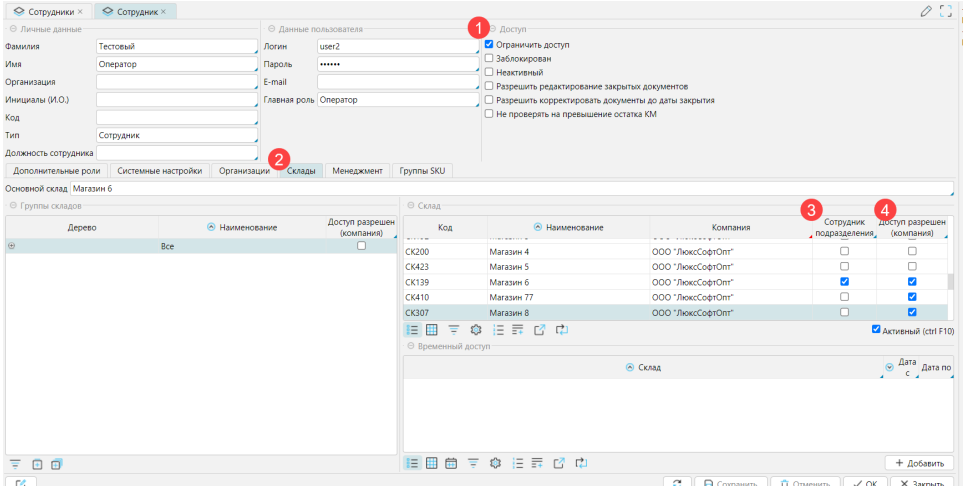